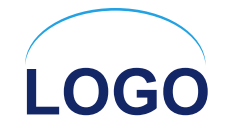

## **Графический режим работы.**

**Презентацию выполнил учитель информатики Копейкин А. В. г. Инта МОУ «СОШ № 9» 2009 г.UDJIOIUI IUOTOJUIUOI** 

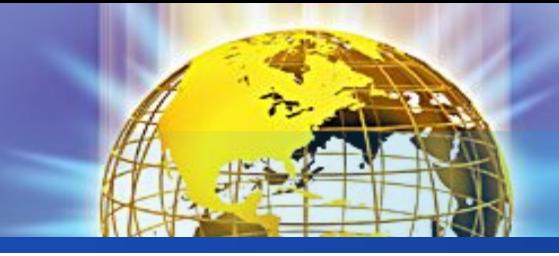

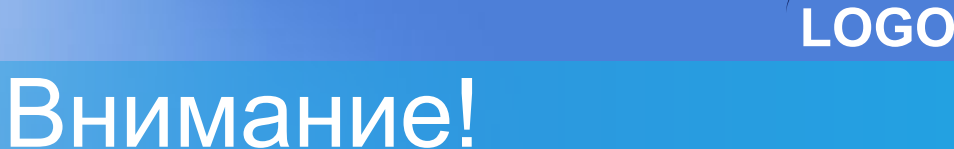

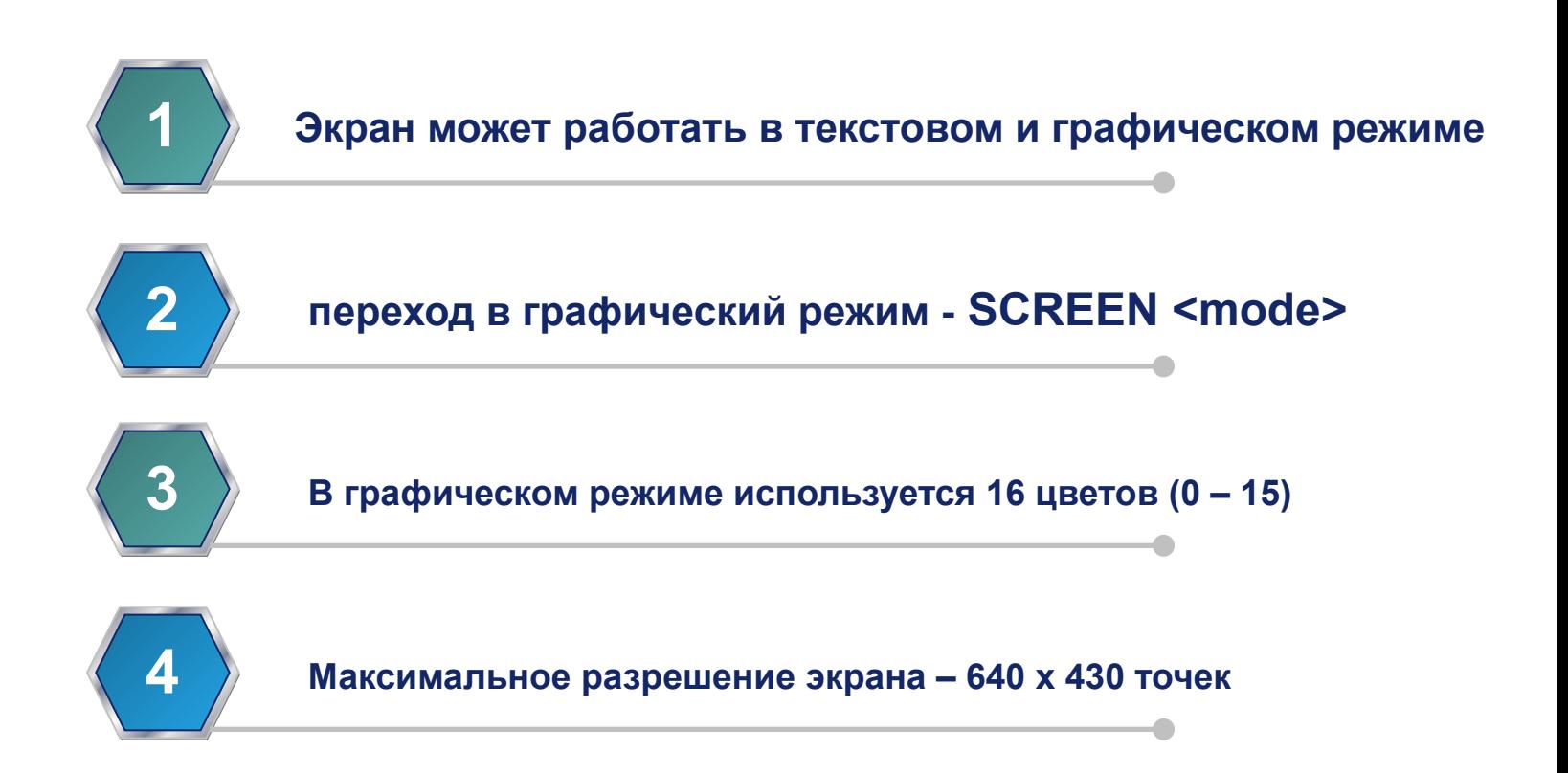

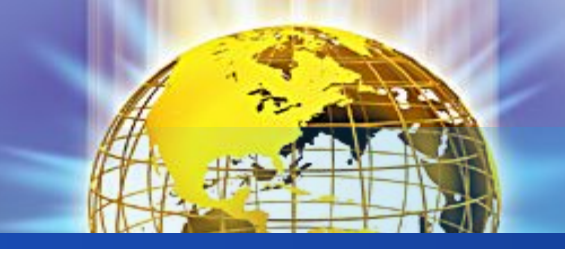

#### **Для рисования можно использовать**

**LOGO**

#### **следующие операторы:**

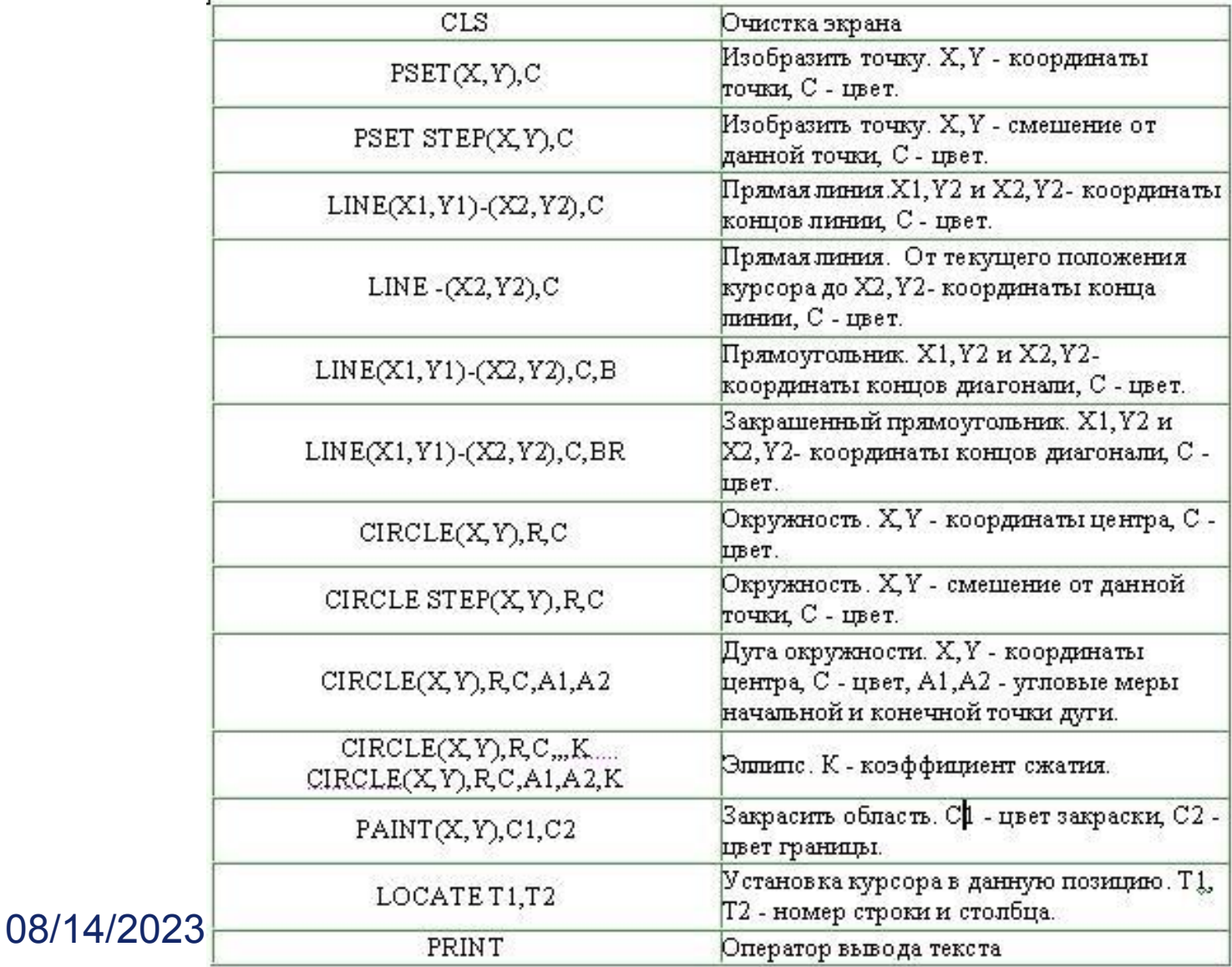

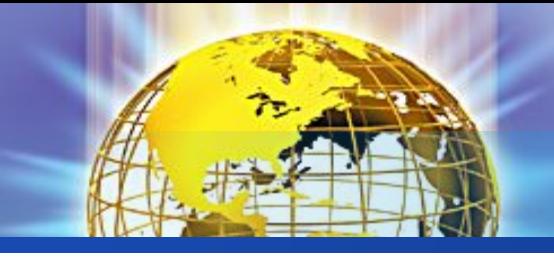

## Пример: использование **LINE**

**CLS SCREEN 12 REM использование LINE LINE (10, 10)- (200, 10) LINE (10, 20)- (200, 40),2, B LINE (10, 50)- (200, 70), 2, BF END**

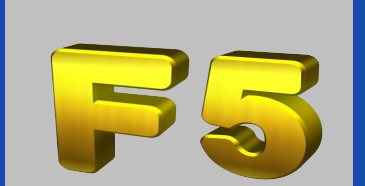

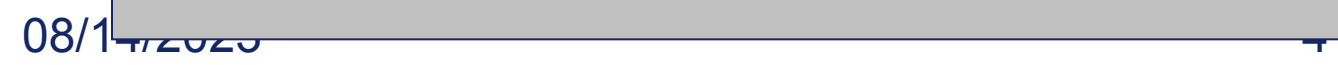

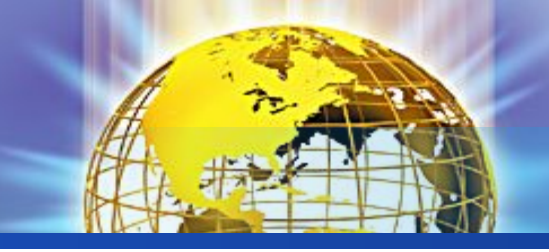

## Результат работы программы:

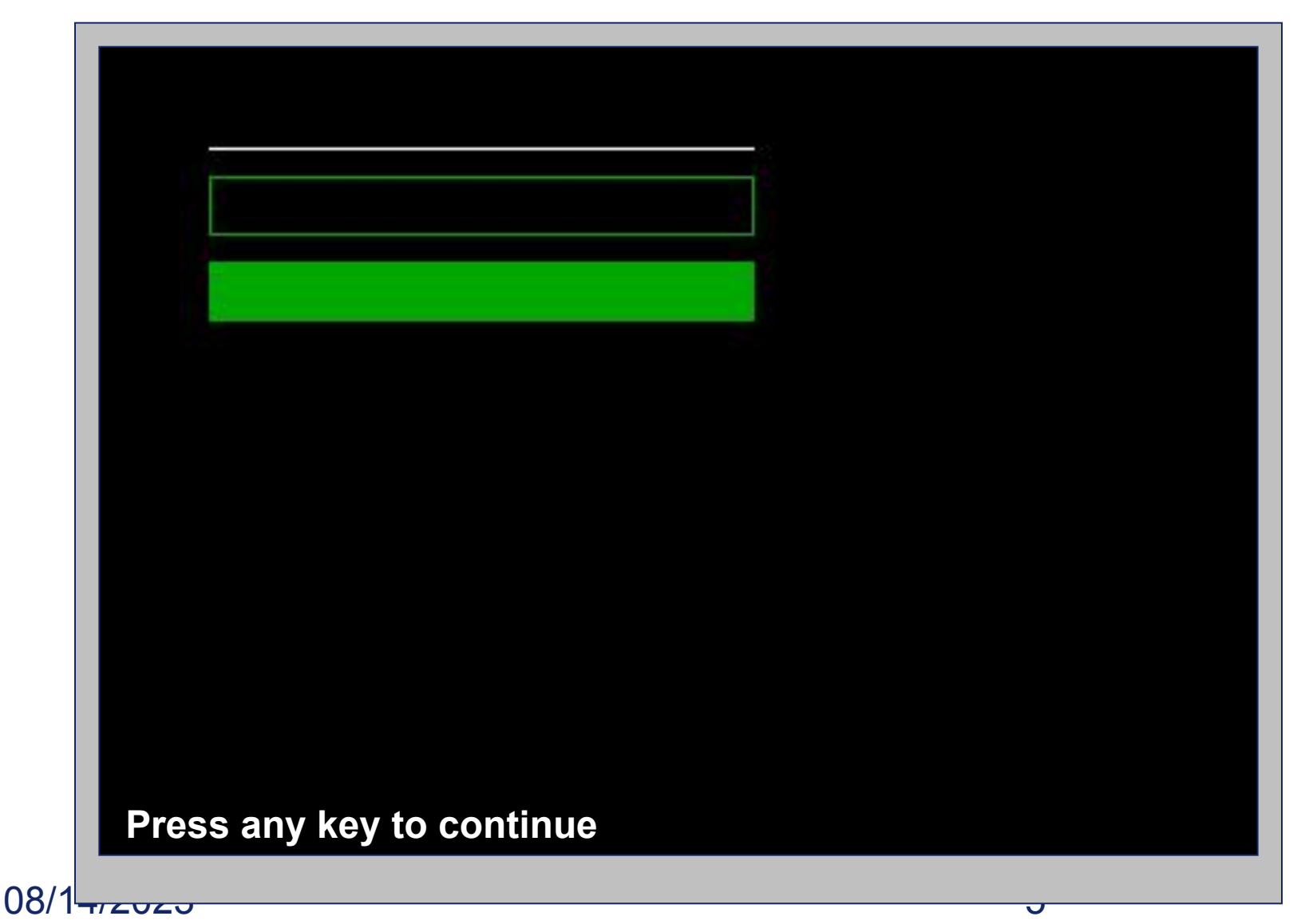

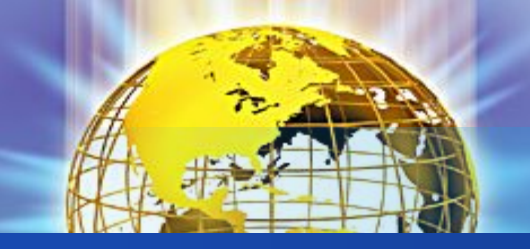

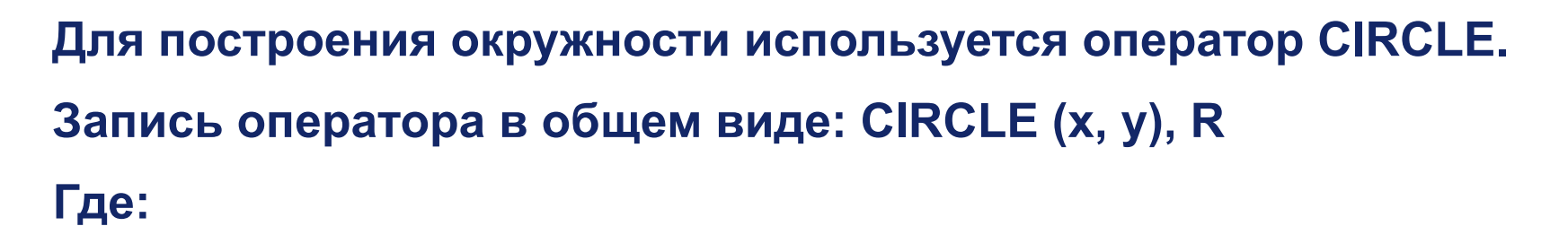

- **x, y координаты центра окружности;**
- **R радиус окружности**

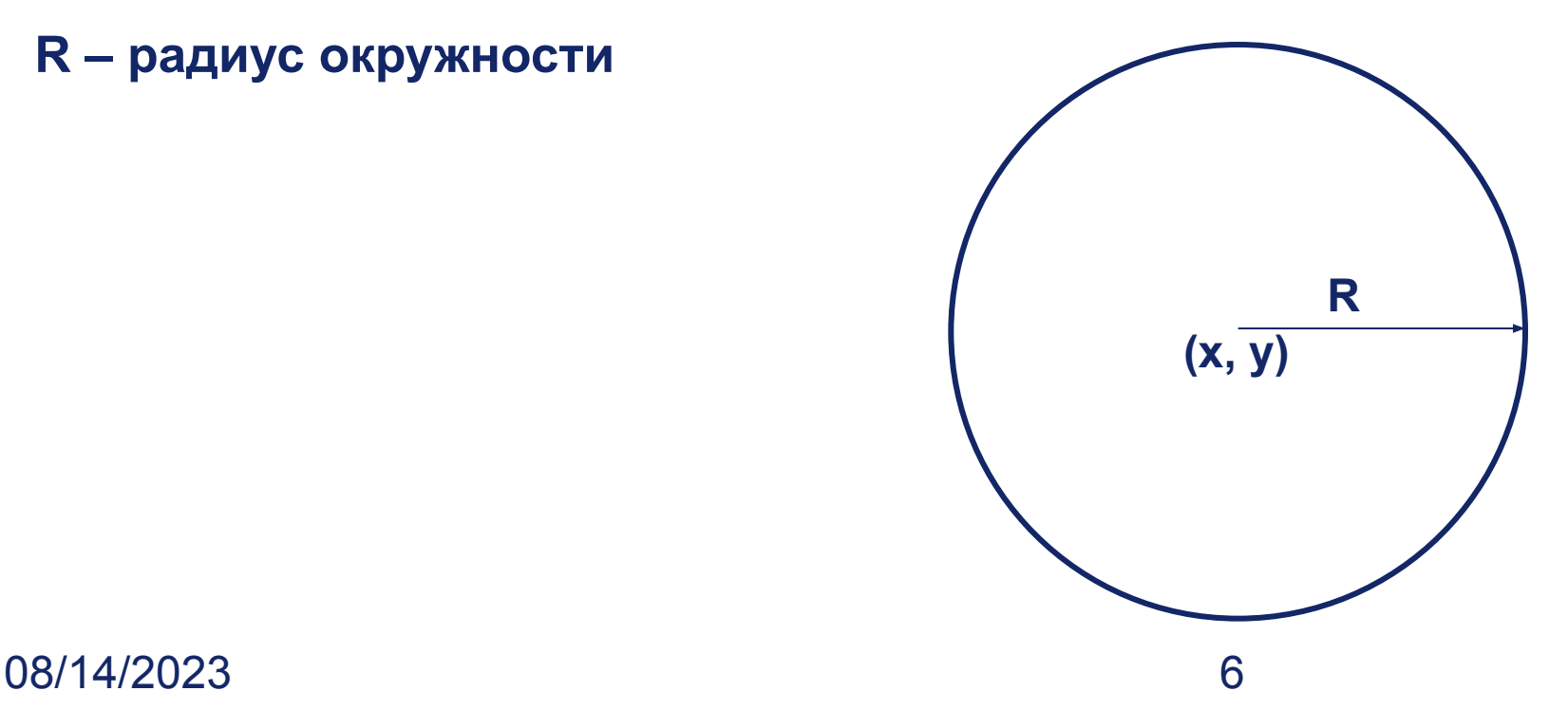

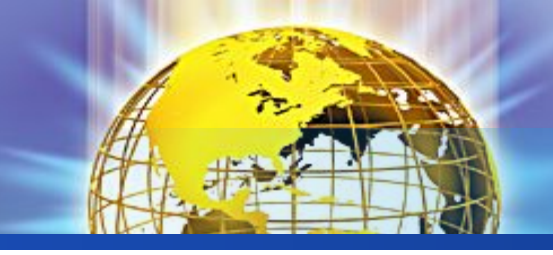

### Пример: использование CIRCLE

#### Text **ENDCLS SCREEN 12 CIRCLE (320, 210), 100**

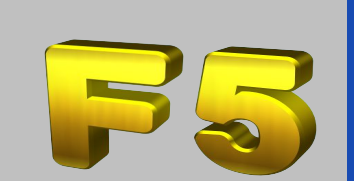

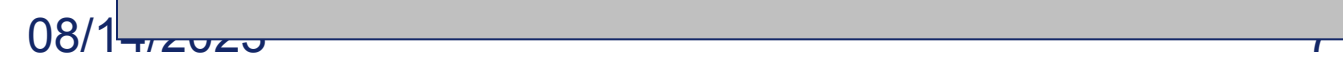

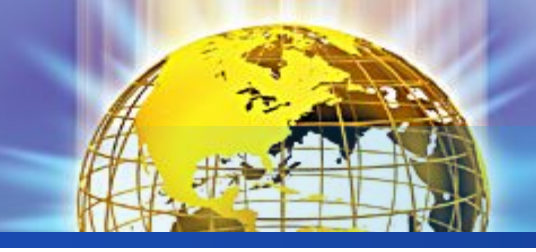

## Результат работы программы:

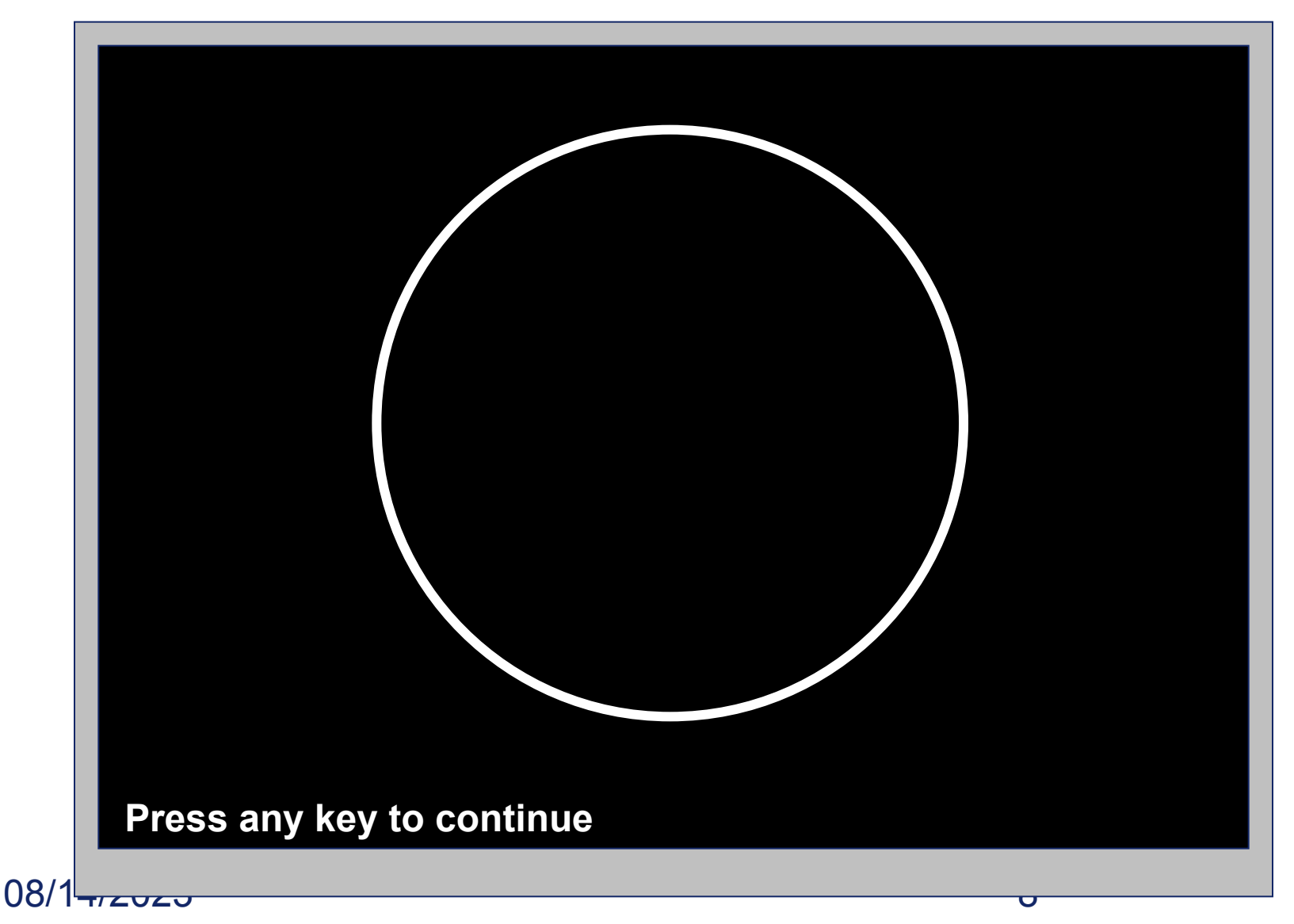

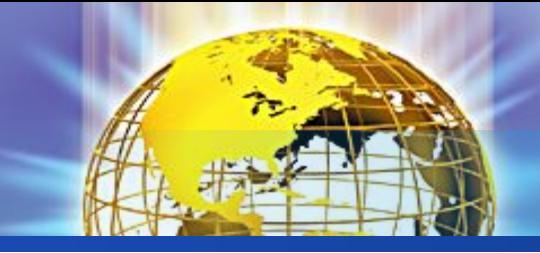

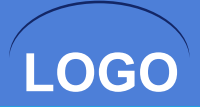

## Задание

#### **Написать программу, выводящую на экран изображение «Снеговик»**

Результат работы программы:

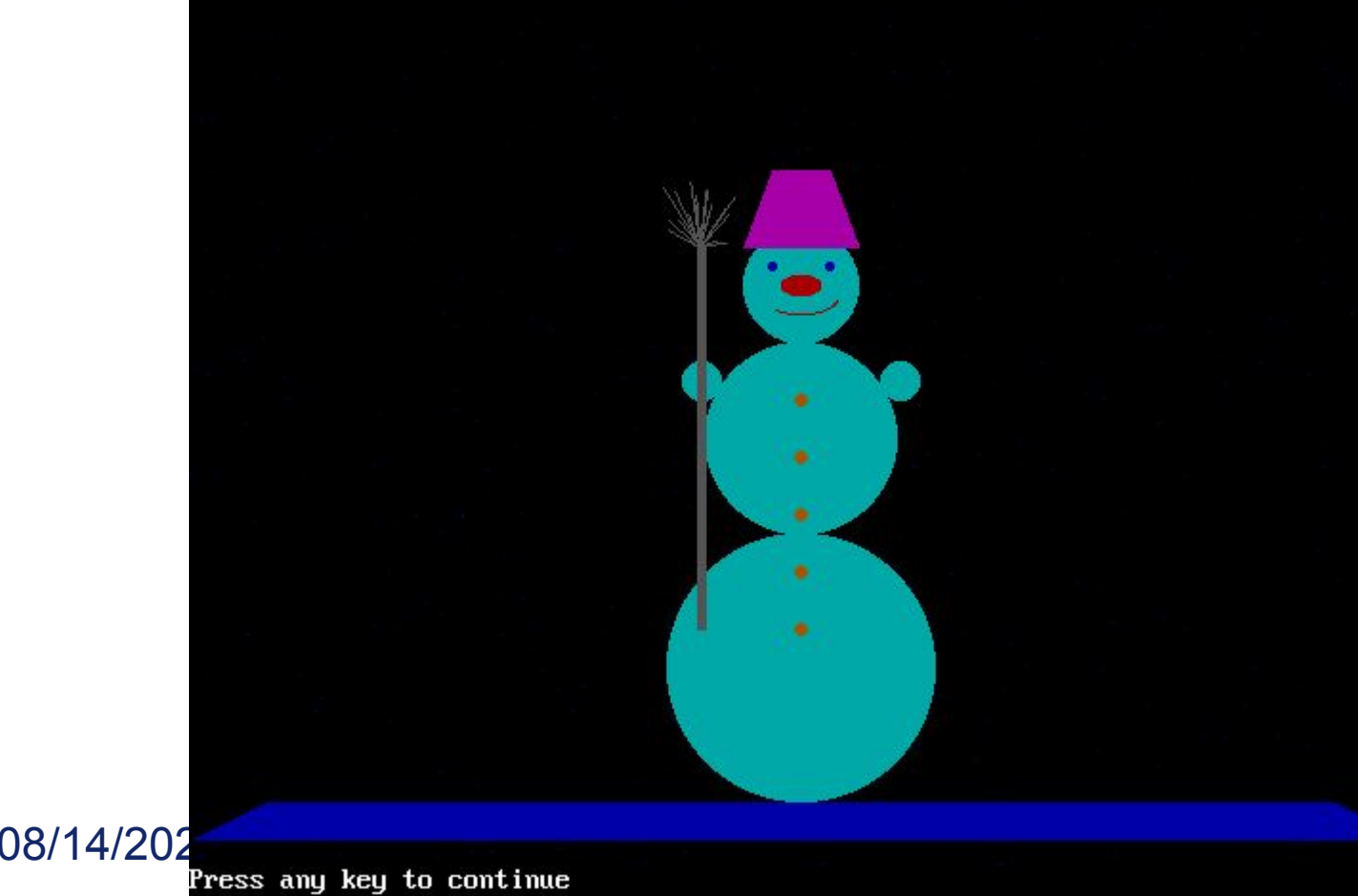

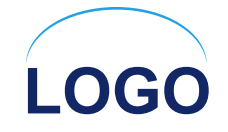

# Спасибо за внимание!

 $U$ | |  $U$ UTU